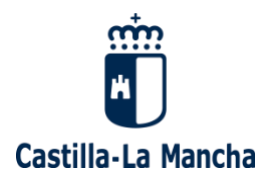

# *VIDEOCONFERENCIAS DE ALTA CAPACIDAD*

# *Guía rápida de asistentes a videoconferencias Webex*

### 1 Tabla de contenido

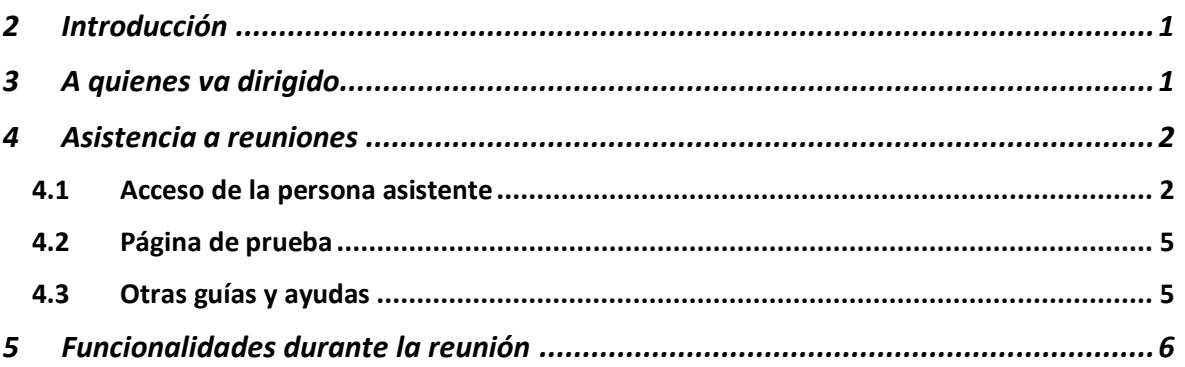

*Versión 1.2 – 23 de abril de 2020*

# <span id="page-0-0"></span>2 Introducción

El presente documento es una guía rápida destinada a asistentes a reuniones Cisco Webex, que es una herramienta que ofrece facilidades para la comunicación a distancia constituyéndose en una solución óptima para trabajar de forma intuitiva entre personas en múltiples ubicaciones y de forma autónoma sin necesidad intervenciones técnicas para cada evento.

Permite hacer reuniones virtuales entre múltiples asistentes (hasta 200) en los que sólo la persona que organiza debe tener una cuenta del producto, el resto de los asistentes pueden ser ajenos al Gobierno de Castilla-La Mancha o siendo empleados de este, no tener cuenta Webex.

# <span id="page-0-1"></span>3 A quienes va dirigido

Esta guía se dirige al personal asistente a reuniones Cisco Webex que hayan sido convocados por el personal de la Junta de Comunidades de Castilla La Mancha, bien mediante una convocatoria de reunión o mediante la comunicación del enlace de conexión a dicha reunión.

Los asistentes no necesitan estar registrados, ni tener un correo tipo @jccm.es

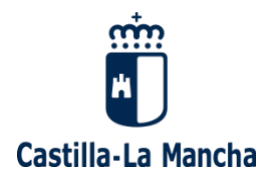

## <span id="page-1-0"></span>4 Asistencia a reuniones

#### <span id="page-1-1"></span>4.1 Acceso de la persona asistente

Habitualmente las personas asistentes a una reunión webex pueden recibir la información de acceso a la videoconferencia, de varias formas:

- 1) Bien porque se la ha comunicado el enlace de la reunión, que sería de este tipo: <https://dgad.webex.com/meet/xxxxxxxxx>
- 2) Otra opción es que haya sido convocado por el organizador, mediante una reunión planificada, en cuyo caso habría recibido un correo de convocatoria de este tipo:

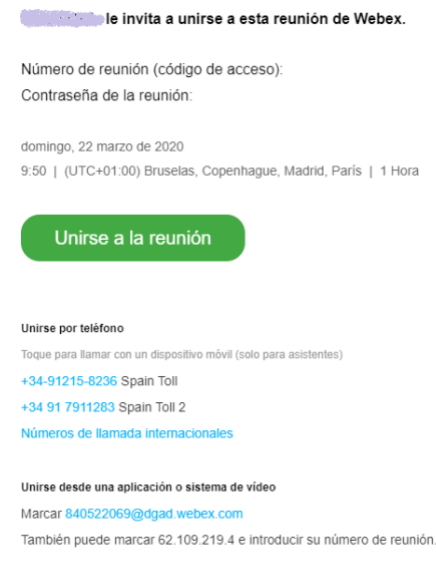

Unirse mediante Microsoft Lync o Microsoft Skype Empresarial Marcar 840522069 do

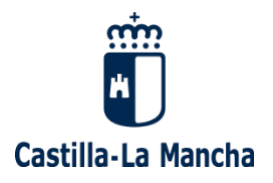

En ambos casos pulsando en el enlace recibido, o en el botón "Unirse a la reunión" de la convocatoria, se abrirá un navegador similar a este:

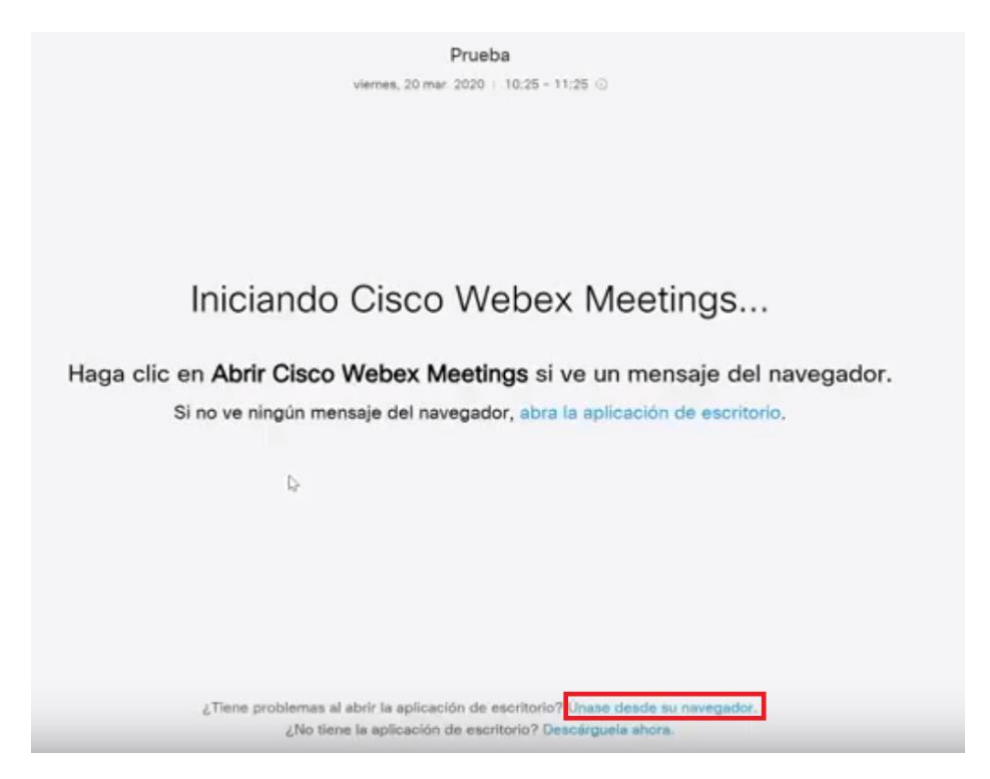

Teniendo varias opciones, dependiendo del dispositivo desde donde se esté intentando realizar la conexión.

En el caso de un PC con Windows, ofrecería la posibilidad de abrir la aplicación de escritorio en el caso de encontrase instalada, de descargar la aplicación de escritorio o bien "Unirse directamente desde su navegador", opción recomendada sin tener que realizar ningún tipo de instalación.

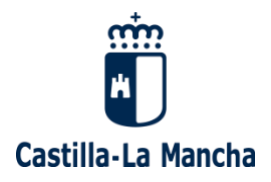

Una vez que se una a la reunión, el sistema le pedirá una información básica, de este tipo:

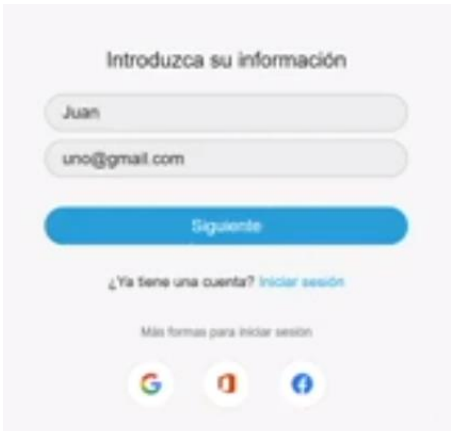

Indicar que esta información no es un ningún registro, solo una información básica que permite identificar a la persona que se ha conectado a la reunión.

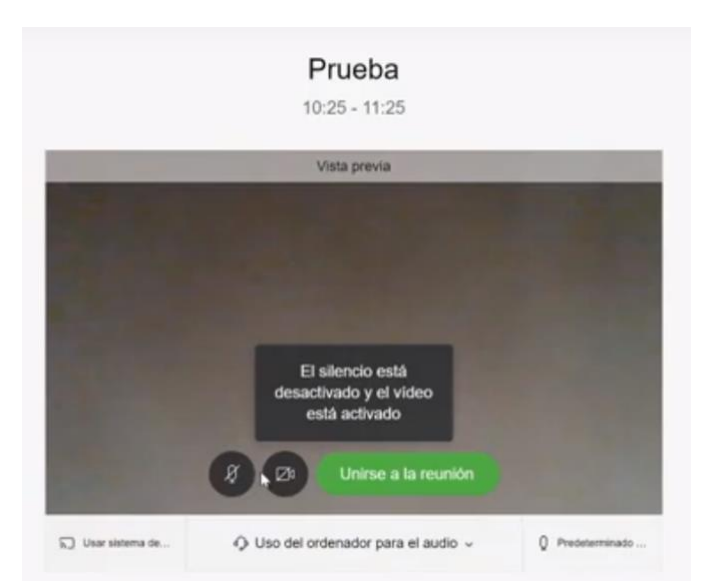

Una vez que se pulse el botón siguiente, aparecerá una pantalla similar a esta:

Desde donde el asistente a la reunión comprueba el estado de su micrófono y cámara antes de entrar a la reunión.

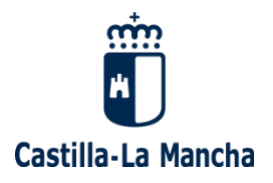

Una vez lista verificado el estado del micrófono y camara, se pulsa el botón "Unirse a la reunión" apareciendo una pantalla de este tipo:

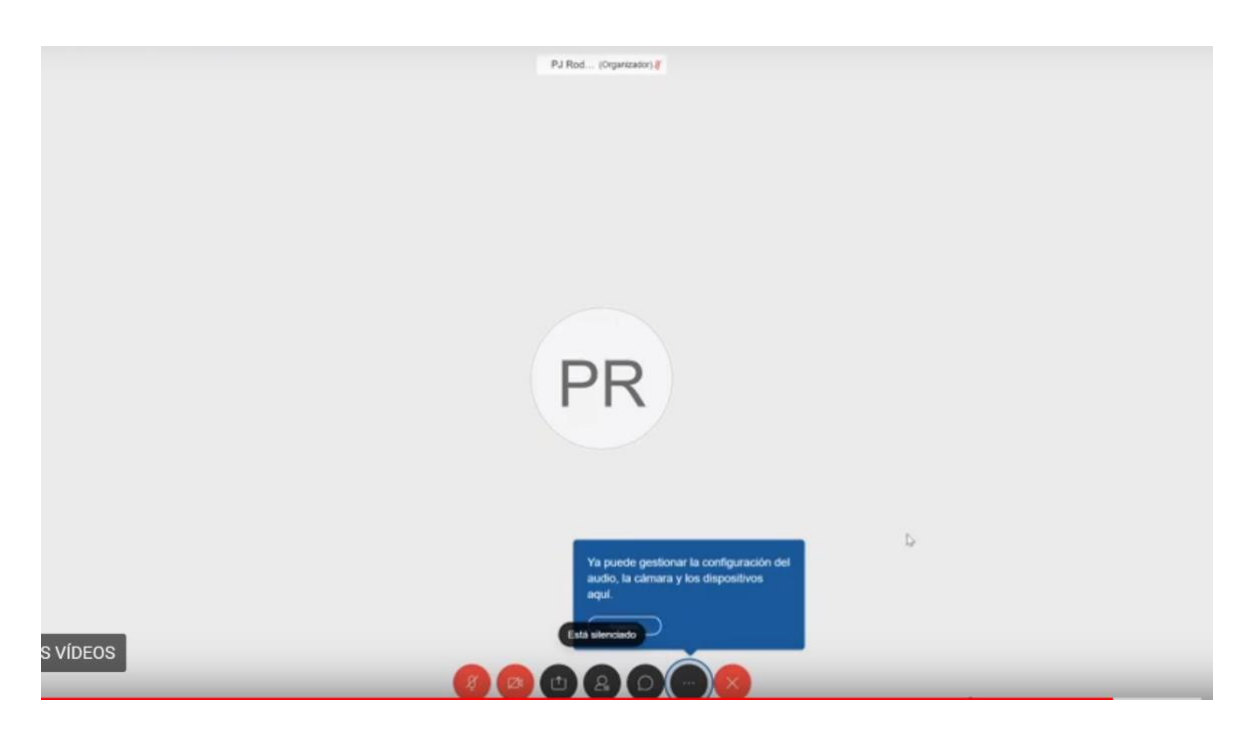

Donde ya se encuentra en la sala de la reunión a la espera de la conexión del organizador y del resto de asistentes.

### <span id="page-4-0"></span>4.2 Página de prueba

Antes dela reunión a la que ha sido convocado, cualquier usuario puede probar su configuración sin necesidad de registro en la web:

<https://www.webex.com/es/test-meeting.html>

### <span id="page-4-1"></span>4.3 Otras guías y ayudas

En el portal de ayuda a usuarios móviles de la JCCM [\( https://sum.jccm.es](https://sum.jccm.es/) ) puede encontrar varios videotutoriales y documentación relacionada con la asistencia a reuniones, entre los que cabe destacar:

[Vídeotutorial Webex JCCM: Acceso asistentes sin registro desde PC \(1m 46s\)](https://youtu.be/Lc8hSNjgLmw)

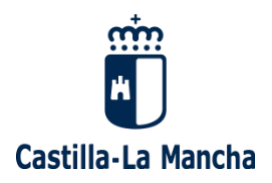

Y en especial el videotutorial de acesso de asistentes desde dispositivos móviles o tablets, para los asistentes que quieran utilizar este tipo de dispositivos:

[Vídeotutorial Webex JCCM: Acceso asistentes desde m](https://youtu.be/YpnTJbldyT8)óvil (1m 35s)

También puede ser de utilidad el videotutorial de **manejo básico** de reuniones

[Vídeotutorial Webex JCCM: Gesti](https://youtu.be/-a1GIl1imLI)ón de reuniones (4m 08s)

## <span id="page-5-0"></span>5 Funcionalidades durante la reunión

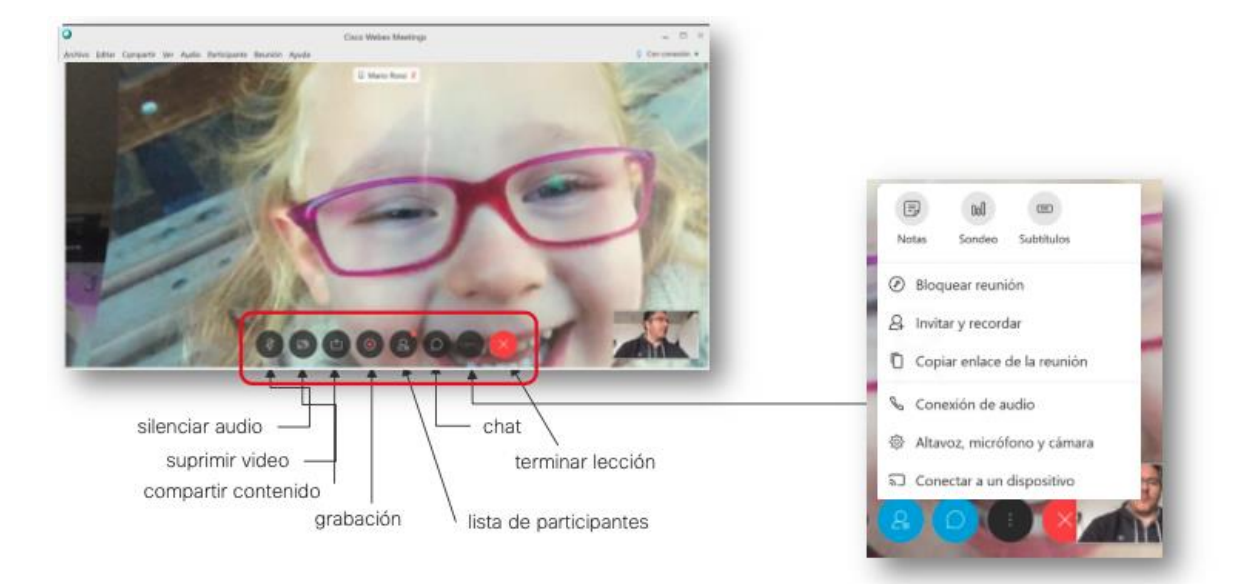

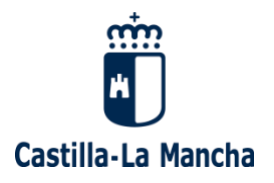

### Compartir contenido  $\times$ Optimización para texto e imágen...  $\vee$  0 Pantalla 1  $\boxed{\bullet}$  $\boxed{\mathbb{R}}$  $\overline{\phantom{a}}$ Data Migration A. Microsoft Edge Settings O Cisco Webex Me... G Google Chrome **Q** Webex Teams ø  $\beta$  $\boxtimes$ t  $\odot$ ∩

www.castillalamancha.es

Pág. 7